> Brandon Graves

**[Resources](#page-3-0)** [Treehouse Lab](#page-3-0)

[Treehouse Lab](#page-4-0) Policies [Corpora database](#page-5-0) [GitLab Server](#page-6-0) [Prime Directive](#page-7-0) [Shell access](#page-8-0) [Python](#page-9-0) [Filesystem access](#page-10-0) [Data protection](#page-11-0) [Data security](#page-12-0) [Intro to Condor](#page-13-0) [Job Requirements](#page-27-0) [Advanced Condor](#page-28-0) [Condor commands](#page-31-0) Condor [troubleshooting](#page-32-0)

<span id="page-0-0"></span>Further [reading](#page-33-0)

# Linguistics Computing Resources

## Brandon Graves

Department of Linguistics University of Washington

September 22, 2022

> Brandon Graves

### [Introduction](#page-1-0)

## **[Resources](#page-3-0)**

[Treehouse Lab](#page-3-0) [Treehouse Lab](#page-4-0) Policies [Corpora database](#page-5-0) [GitLab Server](#page-6-0) [Prime Directive](#page-7-0) [Shell access](#page-8-0) [Python](#page-9-0) [Filesystem access](#page-10-0) [Data protection](#page-11-0) [Data security](#page-12-0) [Intro to Condor](#page-13-0) [Job Requirements](#page-27-0) [Advanced Condor](#page-28-0) [Condor commands](#page-31-0) Condor [troubleshooting](#page-32-0)

<span id="page-1-0"></span>Further [reading](#page-33-0)

# Contact information

**KORKARYKERKE PORCH** 

How to get in touch if you encounter problems

For Problems & Requests: lingit@u.washington.edu For Questions: linghelp@u.washington.edu Padelford B-5-G (Floor PL)

> Brandon Graves

### [Introduction](#page-1-0)

## **[Resources](#page-3-0)**

[Treehouse Lab](#page-3-0) [Treehouse Lab](#page-4-0) Policies [Corpora database](#page-5-0) [GitLab Server](#page-6-0) [Prime Directive](#page-7-0) [Shell access](#page-8-0) [Python](#page-9-0) [Filesystem access](#page-10-0) [Data protection](#page-11-0) [Data security](#page-12-0) [Intro to Condor](#page-13-0) [Job Requirements](#page-27-0) [Advanced Condor](#page-28-0) [Condor commands](#page-31-0) Condor [troubleshooting](#page-32-0)

Further [reading](#page-33-0)

# Online copies of this information

- PDF copy of these slides: > /opt/dropbox//orientation/welcome\_to\_patas.pdf
- CompLing wiki: https://wiki.ling.washington.edu/

**KOD KARD KED KED BE YOUR** 

### Brandon Graves

# Treehouse Lab

Guggenheim 416A

K ロ ▶ K @ ▶ K 할 ▶ K 할 ▶ | 할 | K 9 Q Q

### **[Introduction](#page-1-0)**

## **[Resources](#page-3-0)**

### [Treehouse Lab](#page-3-0)

[Treehouse Lab](#page-4-0) Policies [Corpora database](#page-5-0) [GitLab Server](#page-6-0) [Prime Directive](#page-7-0) [Shell access](#page-8-0) [Python](#page-9-0) [Filesystem access](#page-10-0) [Data protection](#page-11-0) [Data security](#page-12-0) [Intro to Condor](#page-13-0) [Job Requirements](#page-27-0) [Advanced Condor](#page-28-0) [Condor commands](#page-31-0) Condor [troubleshooting](#page-32-0)

## <span id="page-3-0"></span>Further [reading](#page-33-0)

- Four Linux workstations
- Log in with your CLMS account
- Access same file resources as the computing cluster, including home directories.
- Can run Windows 7 in a VM
- Lock PIN codes will be emailed to by Request. Pleast contact me if you would like access to the lab.

### Brandon Graves

### **CompLing [Resources](#page-3-0)**

[Treehouse Lab](#page-3-0)

### [Treehouse Lab](#page-4-0) Policies

[Corpora database](#page-5-0) [GitLab Server](#page-6-0) [Prime Directive](#page-7-0) [Shell access](#page-8-0) [Python](#page-9-0) [Filesystem access](#page-10-0) [Data protection](#page-11-0) [Data security](#page-12-0) [Intro to Condor](#page-13-0) [Job Requirements](#page-27-0) [Advanced Condor](#page-28-0) [Condor commands](#page-31-0)

Condor [troubleshooting](#page-32-0)

<span id="page-4-0"></span>Further [reading](#page-33-0)

# Treehouse Lab policies

- Keep the door closed
- Covered drinks only
- Close the window if you're the last to leave.
- No food in the lab

### Brandon Graves

## **[Resources](#page-3-0)**

[Treehouse Lab](#page-3-0) [Treehouse Lab](#page-4-0) Policies

### [Corpora database](#page-5-0)

- [GitLab Server](#page-6-0) [Prime Directive](#page-7-0)
- [Shell access](#page-8-0)
- [Python](#page-9-0)
- [Filesystem access](#page-10-0)
- [Data protection](#page-11-0)
- [Data security](#page-12-0) [Intro to Condor](#page-13-0)
- [Job Requirements](#page-27-0)
- [Advanced Condor](#page-28-0)

[Condor commands](#page-31-0) Condor [troubleshooting](#page-32-0)

<span id="page-5-0"></span>Further [reading](#page-33-0)

# Located at https://cldb.ling.washington.edu

- Shows:
	- Corpora we have on hand & whether/Where they're currently installed

CompLing database

**KOD KARD KED KED BE YOUR** 

- Linguistics software installed on the cluster
- Job postings

Brandon Graves

### [Introduction](#page-1-0)

- **[Resources](#page-3-0)**
- [Treehouse Lab](#page-3-0)
- [Treehouse Lab](#page-4-0) Policies
- [Corpora database](#page-5-0)
- [GitLab Server](#page-6-0)
- [Prime Directive](#page-7-0) [Shell access](#page-8-0) [Python](#page-9-0) [Filesystem access](#page-10-0)
- [Data protection](#page-11-0)
- [Data security](#page-12-0) [Intro to Condor](#page-13-0)
- [Job Requirements](#page-27-0)
- [Advanced Condor](#page-28-0)
- [Condor commands](#page-31-0) Condor
- [troubleshooting](#page-32-0)
- <span id="page-6-0"></span>Further [reading](#page-33-0)

# GitLab Server

https://git.ling.washington.edu/

• You must sign up with your UW email. Non UW email addresses are blacklisted.

## Prime Directive

**KOD KARD KED KED BE YOUR** 

**Linguistics [Computing](#page-0-0) Resources** Brandon Graves

## **[Resources](#page-3-0)**

- [Treehouse Lab](#page-3-0) [Treehouse Lab](#page-4-0)
- Policies [Corpora database](#page-5-0)
- [GitLab Server](#page-6-0)

### [Prime Directive](#page-7-0)

- [Shell access](#page-8-0) [Python](#page-9-0) [Filesystem access](#page-10-0) [Data protection](#page-11-0) [Data security](#page-12-0) [Intro to Condor](#page-13-0) [Job Requirements](#page-27-0) [Advanced Condor](#page-28-0) [Condor commands](#page-31-0) Condor
- <span id="page-7-0"></span>[troubleshooting](#page-32-0) Further [reading](#page-33-0)
- Do not copy/paste commands from the internet.
- You do not have "sudo" access
- "sudo" is a red flag!
- email me instead if you need software installed
- https://explainshell.com is good! Check your commands here!

## Shell access

**KORKARA KERKER DAGA** 

## **Resources** Brandon Graves

**Linguistics [Computing](#page-0-0)** 

### **CompLing [Resources](#page-3-0)**

- [Treehouse Lab](#page-3-0)
- [Treehouse Lab](#page-4-0) Policies
- [Corpora database](#page-5-0)
- [GitLab Server](#page-6-0)
- [Prime Directive](#page-7-0)

## [Shell access](#page-8-0)

[Python](#page-9-0) [Filesystem access](#page-10-0) [Data protection](#page-11-0) [Data security](#page-12-0) [Intro to Condor](#page-13-0) [Job Requirements](#page-27-0) [Advanced Condor](#page-28-0) [Condor commands](#page-31-0) Condor [troubleshooting](#page-32-0)

<span id="page-8-0"></span>Further [reading](#page-33-0)

## • SSH to patas.ling.washington.edu or dryas.ling.washington.edu

- A link with more information and suggested SSH clients will be provided in your account creation email.
- Linguistics software installed under /NLP\_TOOLS
- Commonly used software(python, java, etc..) located under: /opt
- Corpora under / corpora

## Request an account at

https://cldb.ling.washington.edu/live/accountrequest-form.php

# Python

**Linguistics [Computing](#page-0-0)** Resources Brandon Graves

## **CompLing**

- [Treehouse Lab](#page-3-0)
- [Treehouse Lab](#page-4-0) Policies
- [Corpora database](#page-5-0)
- [GitLab Server](#page-6-0)
- [Prime Directive](#page-7-0)
- [Shell access](#page-8-0)

### [Python](#page-9-0)

- [Filesystem access](#page-10-0) [Data protection](#page-11-0) [Data security](#page-12-0) [Intro to Condor](#page-13-0) [Job Requirements](#page-27-0) [Advanced Condor](#page-28-0) [Condor commands](#page-31-0) Condor [troubleshooting](#page-32-0)
- <span id="page-9-0"></span>Further [reading](#page-33-0)
- Python 2.X is begin retired. Use Python 3.x wherever possible
- Using Python 3.6 is better than using 3.4 or lower!

### Brandon Graves

## **CompLing**

- [Treehouse Lab](#page-3-0)
- [Treehouse Lab](#page-4-0) Policies
- [Corpora database](#page-5-0)
- [GitLab Server](#page-6-0)
- [Prime Directive](#page-7-0)
- [Shell access](#page-8-0)
- [Python](#page-9-0)

### [Filesystem access](#page-10-0)

- [Data protection](#page-11-0) [Data security](#page-12-0) [Intro to Condor](#page-13-0) [Job Requirements](#page-27-0) [Advanced Condor](#page-28-0) [Condor commands](#page-31-0) Condor [troubleshooting](#page-32-0)
- <span id="page-10-0"></span>Further [reading](#page-33-0)

## • SCP or SFTP to patas or dryas — best option from off campus.

• use WinSCP application to transfer files on windows.

# Filesystem access

### Brandon Graves

## **[Resources](#page-3-0)**

- [Treehouse Lab](#page-3-0) [Treehouse Lab](#page-4-0) Policies
- [Corpora database](#page-5-0)
- [GitLab Server](#page-6-0)
- [Prime Directive](#page-7-0)
- [Shell access](#page-8-0)
- [Python](#page-9-0) [Filesystem access](#page-10-0)

### [Data protection](#page-11-0)

[Data security](#page-12-0) [Intro to Condor](#page-13-0) [Job Requirements](#page-27-0) [Advanced Condor](#page-28-0) [Condor commands](#page-31-0) Condor [troubleshooting](#page-32-0)

<span id="page-11-0"></span>Further [reading](#page-33-0)

# Data protection

**KOD KARD KED KED BE YOUR** 

## Protecting your data from loss

- File servers use redundant disk arrays (RAID)
- All servers are backed up nightly.
- Contact lingit@u.washington.edu if you need data restored from backup.
- Backups are not a guarantee you should retain your own copies of data you cannot afford to lose.
- More information: See the DataProtection wiki page.

Brandon Graves

## **[Resources](#page-3-0)**

- [Treehouse Lab](#page-3-0)
- [Treehouse Lab](#page-4-0) Policies
- [Corpora database](#page-5-0)
- [GitLab Server](#page-6-0)
- [Prime Directive](#page-7-0)
- [Shell access](#page-8-0)
- [Python](#page-9-0)
- [Filesystem access](#page-10-0)
- [Data protection](#page-11-0)
- [Data security](#page-12-0)
- [Intro to Condor](#page-13-0) [Job Requirements](#page-27-0) [Advanced Condor](#page-28-0)
- [Condor commands](#page-31-0) Condor [troubleshooting](#page-32-0)
- <span id="page-12-0"></span>Further [reading](#page-33-0)

# Data security

**KOD KARD KED KED BE YOUR** 

Keeping your data private

- Patas cluster:
	- By default, home directories are readable by everyone.
	- If that isn't what you want, chmod  $q rx$  \$HOME
	- You can also do this just to individual subdirectories that you want to keep private.

> Brandon Graves

### [Introduction](#page-1-0)

## **[Resources](#page-3-0)**

[Treehouse Lab](#page-3-0) [Treehouse Lab](#page-4-0) Policies [Corpora database](#page-5-0) [GitLab Server](#page-6-0) [Prime Directive](#page-7-0) [Shell access](#page-8-0) [Python](#page-9-0) [Filesystem access](#page-10-0) [Data protection](#page-11-0) [Data security](#page-12-0) [Intro to Condor](#page-13-0) [Job Requirements](#page-27-0) [Advanced Condor](#page-28-0) [Condor commands](#page-31-0) Condor [troubleshooting](#page-32-0)

<span id="page-13-0"></span>Further [reading](#page-33-0)

# Introduction to Condor

Condor is a batch-oriented clustering system. It's the more general-purpose of the two major parallel computing systems we support on our cluster (the other being Hadoop.)

- Jobs are submitted to a queue and matched with an available computer
- Jobs are run non-interactively
- A submit description file is used to tell Condor how to run the job.

K ロ ▶ K @ ▶ K 할 ▶ K 할 ▶ | 할 | K 9 Q Q

• Input and output are directed to files

> Brandon Graves

### [Introduction](#page-1-0)

## **[Resources](#page-3-0)**

- [Treehouse Lab](#page-3-0) [Treehouse Lab](#page-4-0) Policies [Corpora database](#page-5-0) [GitLab Server](#page-6-0)
- [Prime Directive](#page-7-0)
- [Shell access](#page-8-0)
- [Python](#page-9-0)
- [Filesystem access](#page-10-0)
- [Data protection](#page-11-0) [Data security](#page-12-0)
- [Intro to Condor](#page-13-0)
- [Job Requirements](#page-27-0) [Advanced Condor](#page-28-0) [Condor commands](#page-31-0) Condor [troubleshooting](#page-32-0)

Further [reading](#page-33-0)

# A quick review of Unix standard I/O

## stdin, stdout, and stderr

## • stdin

- Connected to the keyboard when a command is run interactively.
- Can be re-directed from a file with the < operator: mycommand <myinput.txt
- stdout
	- Connected to the screen when a command is run interactively.
	- Can be re-directed to a file with the  $>$  operator: mycommand >myoutput.txt
- stderr
	- Used to for error messages and diagnostics, so they don't disappear if output is redirected.
	- Connected to the screen when a command is run interactively.

Brandon Graves

### **CompLing [Resources](#page-3-0)**

[Treehouse Lab](#page-3-0) [Treehouse Lab](#page-4-0) Policies [Corpora database](#page-5-0) [GitLab Server](#page-6-0) [Prime Directive](#page-7-0) [Shell access](#page-8-0) [Python](#page-9-0) [Filesystem access](#page-10-0) [Data protection](#page-11-0) [Data security](#page-12-0) [Intro to Condor](#page-13-0) [Job Requirements](#page-27-0) [Advanced Condor](#page-28-0) [Condor commands](#page-31-0)

Condor [troubleshooting](#page-32-0)

Further [reading](#page-33-0)

# A simple example

## For a command we can run as: wc -w <text.in >results.out The submit description file might look like this:  $e$ xecutable = /usr/bin/wc getenv = true input = text.in output = results.out error = wc.error notification = complete  $arquments = " - w"$ request memory =  $512$ request GPUs  $= 1$

Brandon Graves

### **CompLing [Resources](#page-3-0)**

[Treehouse Lab](#page-3-0) [Treehouse Lab](#page-4-0) Policies [Corpora database](#page-5-0) [GitLab Server](#page-6-0) [Prime Directive](#page-7-0) [Shell access](#page-8-0) [Python](#page-9-0) [Filesystem access](#page-10-0) [Data protection](#page-11-0) [Data security](#page-12-0) [Intro to Condor](#page-13-0) [Job Requirements](#page-27-0) [Advanced Condor](#page-28-0) [Condor commands](#page-31-0) Condor

[troubleshooting](#page-32-0) Further [reading](#page-33-0)

# A simple example

## For a command we can run as: wc -w <text.in >results.out The submit description file might look like this:

## $e$ xecutable = /usr/bin/wc

```
getenv = true
input = text.in
output = results.out
error = wc.error
notification = complete
arquments = " - w"request memory = 512request GPUs = 1
```
Brandon Graves

### **CompLing [Resources](#page-3-0)**

[Treehouse Lab](#page-3-0) [Treehouse Lab](#page-4-0) Policies [Corpora database](#page-5-0) [GitLab Server](#page-6-0) [Prime Directive](#page-7-0) [Shell access](#page-8-0) [Python](#page-9-0) [Filesystem access](#page-10-0) [Data protection](#page-11-0) [Data security](#page-12-0) [Intro to Condor](#page-13-0) [Job Requirements](#page-27-0) [Advanced Condor](#page-28-0) [Condor commands](#page-31-0) Condor

[troubleshooting](#page-32-0) Further [reading](#page-33-0)

# A simple example

## For a command we can run as: wc -w <text.in >results.out The submit description file might look like this:  $e$ xecutable = /usr/bin/wc getenv = true

input = text.in output = results.out error = wc.error notification = complete  $arquments = " - w"$ request\_memory = 512 request GPUs  $= 1$ 

Brandon Graves

## **[Resources](#page-3-0)**

[Treehouse Lab](#page-3-0) [Treehouse Lab](#page-4-0) Policies [Corpora database](#page-5-0) Citl ah Server [Prime Directive](#page-7-0) [Shell access](#page-8-0) [Python](#page-9-0) [Filesystem access](#page-10-0) [Data protection](#page-11-0) [Data security](#page-12-0) [Intro to Condor](#page-13-0) [Job Requirements](#page-27-0) [Advanced Condor](#page-28-0) [Condor commands](#page-31-0)

Condor [troubleshooting](#page-32-0)

Further [reading](#page-33-0)

# A simple example

## For a command we can run as: wc -w <text.in >results.out The submit description file might look like this:

```
executable = /usr/bin/wcgetenv = true
```

```
input = text.in
```

```
output = results.out
```
## error = wc.error

```
notification = complete
arquments = " - w"request memory = 512request GPUs = 1
```
Brandon Graves

## **[Resources](#page-3-0)**

[Treehouse Lab](#page-3-0) [Treehouse Lab](#page-4-0) Policies [Corpora database](#page-5-0) Citl ah Server [Prime Directive](#page-7-0) [Shell access](#page-8-0) [Python](#page-9-0) [Filesystem access](#page-10-0) [Data protection](#page-11-0) [Data security](#page-12-0) [Intro to Condor](#page-13-0) [Job Requirements](#page-27-0) [Advanced Condor](#page-28-0) [Condor commands](#page-31-0) Condor [troubleshooting](#page-32-0)

Further [reading](#page-33-0)

# A simple example

## For a command we can run as: wc -w <text.in >results.out The submit description file might look like this:

```
executable = /usr/bin/wcgetenv = true
input = text.inoutput = results.out
error = wc.error
log = wc. lognotification = complete
arquments = " - w"request memory = 512request GPUs = 1
```
Brandon Graves

## **[Resources](#page-3-0)**

[Treehouse Lab](#page-3-0) [Treehouse Lab](#page-4-0) Policies [Corpora database](#page-5-0) Citl ah Server [Prime Directive](#page-7-0) [Shell access](#page-8-0) [Python](#page-9-0) [Filesystem access](#page-10-0) [Data protection](#page-11-0) [Data security](#page-12-0) [Intro to Condor](#page-13-0) [Job Requirements](#page-27-0) [Advanced Condor](#page-28-0) [Condor commands](#page-31-0) Condor [troubleshooting](#page-32-0)

Further [reading](#page-33-0)

# A simple example

## For a command we can run as: wc -w <text.in >results.out The submit description file might look like this:

```
executable = /usr/bin/wcgetenv = true
input = text.inoutput = results.out
error = wc.error
log = wc. lognotification = complete
arquments = " - w"request memory = 512request GPUs = 1
```
Brandon Graves

## **[Resources](#page-3-0)**

[Treehouse Lab](#page-3-0) [Treehouse Lab](#page-4-0) Policies [Corpora database](#page-5-0) Citl ah Server [Prime Directive](#page-7-0) [Shell access](#page-8-0) [Python](#page-9-0) [Filesystem access](#page-10-0) [Data protection](#page-11-0) [Data security](#page-12-0) [Intro to Condor](#page-13-0) [Job Requirements](#page-27-0) [Advanced Condor](#page-28-0) [Condor commands](#page-31-0) Condor [troubleshooting](#page-32-0)

Further [reading](#page-33-0)

# A simple example

## For a command we can run as: wc -w <text.in >results.out The submit description file might look like this:

```
executable = /usr/bin/wcgetenv = true
input = text.inoutput = results.out
error = wc.error
log = wc. lognotification = complete
arguments = " - w"request memory = 512request GPUs = 1
```
Brandon Graves

## **[Resources](#page-3-0)**

[Treehouse Lab](#page-3-0) [Treehouse Lab](#page-4-0) Policies [Corpora database](#page-5-0) Citl ah Server [Prime Directive](#page-7-0) [Shell access](#page-8-0) [Python](#page-9-0) [Filesystem access](#page-10-0) [Data protection](#page-11-0) [Data security](#page-12-0) [Intro to Condor](#page-13-0) [Job Requirements](#page-27-0) [Advanced Condor](#page-28-0) [Condor commands](#page-31-0) Condor [troubleshooting](#page-32-0)

Further [reading](#page-33-0)

# A simple example

## For a command we can run as: wc -w <text.in >results.out The submit description file might look like this:

```
executable = /usr/bin/wcgetenv = true
input = text.inoutput = results.out
error = wc.error
log = wc. lognotification = complete
arguments = " - w"request_memory = 512
request GPUs = 1
```
Brandon Graves

## **[Resources](#page-3-0)**

[Treehouse Lab](#page-3-0) [Treehouse Lab](#page-4-0) Policies [Corpora database](#page-5-0) Citl ah Server [Prime Directive](#page-7-0) [Shell access](#page-8-0) [Python](#page-9-0) [Filesystem access](#page-10-0) [Data protection](#page-11-0) [Data security](#page-12-0) [Intro to Condor](#page-13-0) [Job Requirements](#page-27-0) [Advanced Condor](#page-28-0) [Condor commands](#page-31-0) Condor [troubleshooting](#page-32-0)

Further [reading](#page-33-0)

# A simple example

## For a command we can run as: wc -w <text.in >results.out The submit description file might look like this:

```
executable = /usr/bin/wcgetenv = true
input = text.inoutput = results.out
error = wc.error
log = wc. lognotification = complete
arguments = " - w"request_memory = 512
request GPUs = 1
```
Brandon Graves

## **[Resources](#page-3-0)**

[Treehouse Lab](#page-3-0) [Treehouse Lab](#page-4-0) Policies [Corpora database](#page-5-0) Citl ah Server [Prime Directive](#page-7-0) [Shell access](#page-8-0) [Python](#page-9-0) [Filesystem access](#page-10-0) [Data protection](#page-11-0) [Data security](#page-12-0) [Intro to Condor](#page-13-0) [Job Requirements](#page-27-0) [Advanced Condor](#page-28-0) [Condor commands](#page-31-0) Condor [troubleshooting](#page-32-0)

Further [reading](#page-33-0)

# A simple example

## For a command we can run as: wc -w <text.in >results.out The submit description file might look like this:

```
executable = /usr/bin/wcgetenv = true
input = text.inoutput = results.out
error = wc.error
log = wc. lognotification = complete
arguments = " - w"request_memory = 512
request GPUs = 1Queue
```
Brandon Graves

## **[Resources](#page-3-0)**

[Treehouse Lab](#page-3-0) [Treehouse Lab](#page-4-0) Policies [Corpora database](#page-5-0) Citl ah Server [Prime Directive](#page-7-0) [Shell access](#page-8-0) [Python](#page-9-0) [Filesystem access](#page-10-0) [Data protection](#page-11-0) [Data security](#page-12-0) [Intro to Condor](#page-13-0) [Job Requirements](#page-27-0) [Advanced Condor](#page-28-0) [Condor commands](#page-31-0) Condor [troubleshooting](#page-32-0)

Further [reading](#page-33-0)

# A simple example

## For a command we can run as: wc -w <text.in >results.out The submit description file might look like this:

```
executable = /usr/bin/wcgetenv = true
input = text.inoutput = results.out
error = wc.error
log = wc.log
notification = complete
arguments = " - w"request memory = 512request GPUs = 1Queue
```

> Brandon Graves

## **[Resources](#page-3-0)**

- [Treehouse Lab](#page-3-0) [Treehouse Lab](#page-4-0) Policies [Corpora database](#page-5-0) [GitLab Server](#page-6-0) [Prime Directive](#page-7-0) [Shell access](#page-8-0) [Python](#page-9-0) [Filesystem access](#page-10-0) [Data protection](#page-11-0) [Data security](#page-12-0)
- [Intro to Condor](#page-13-0)
- [Job Requirements](#page-27-0) [Advanced Condor](#page-28-0) [Condor commands](#page-31-0) Condor [troubleshooting](#page-32-0)

Further [reading](#page-33-0)

# How Condor runs a job

• User submits job with condor submit:

condor\_submit wc.cmd

*Note: This must be done from patas or dryas, not from a Treehouse workstation.*

- Condor adds job to queue
- When a matching machine is available, the job is executed there
- User is notified via email when job completes (username@u.washington.edu; use notify user to override, notification=Never to disable)

Brandon Graves

## **[Resources](#page-3-0)**

[Treehouse Lab](#page-3-0) [Treehouse Lab](#page-4-0) Policies

- [Corpora database](#page-5-0)
- [GitLab Server](#page-6-0)
- [Prime Directive](#page-7-0)
- [Shell access](#page-8-0)
- [Python](#page-9-0)
- [Filesystem access](#page-10-0)
- [Data protection](#page-11-0) [Data security](#page-12-0)
- [Intro to Condor](#page-13-0)
- [Job Requirements](#page-27-0)
- [Advanced Condor](#page-28-0) [Condor commands](#page-31-0) Condor [troubleshooting](#page-32-0)

<span id="page-27-0"></span>Further [reading](#page-33-0)

# Job Requirements

**KOD KARD KED KED BE YOUR** 

- Condor allows you to specify how much memory your job needs
- Use the request memory option; value is in megabytes
- Default is 2048 megabytes
- If you guess low your job may be evicted; if you guess high you needlessly limit which machines can run your job.
- The SIZE column in  $\text{condor}_{q}$  shows you how much memory your job is currently using

Brandon Graves

## **[Resources](#page-3-0)**

- [Treehouse Lab](#page-3-0) [Treehouse Lab](#page-4-0) Policies [Corpora database](#page-5-0) [GitLab Server](#page-6-0) [Prime Directive](#page-7-0) [Shell access](#page-8-0) [Python](#page-9-0) [Filesystem access](#page-10-0) [Data protection](#page-11-0)
- [Data security](#page-12-0)
- [Intro to Condor](#page-13-0)
- [Job Requirements](#page-27-0)

### [Advanced Condor](#page-28-0)

[Condor commands](#page-31-0) Condor [troubleshooting](#page-32-0)

<span id="page-28-0"></span>Further [reading](#page-33-0)

# Advanced Condor usage

- Multiple jobs can be launched from the same submit description file, with different files and arguments
- See the wiki and /condor/examples to see how

Whenever possible, break long-running jobs up into multiple chunks that can be run in parallel, and queue them all simultaneously. This lets you use many CPUs instead of one or two.

**KORK ERKER ADAM ADA** 

> Brandon Graves

[Introduction](#page-1-0)

## **[Resources](#page-3-0)**

[Treehouse Lab](#page-3-0) [Treehouse Lab](#page-4-0) Policies [Corpora database](#page-5-0) [GitLab Server](#page-6-0) [Prime Directive](#page-7-0) [Shell access](#page-8-0) [Python](#page-9-0) [Filesystem access](#page-10-0) [Data protection](#page-11-0) [Data security](#page-12-0) [Intro to Condor](#page-13-0)

[Job Requirements](#page-27-0) [Advanced Condor](#page-28-0)

[Condor commands](#page-31-0) Condor [troubleshooting](#page-32-0)

Further [reading](#page-33-0)

# An advanced example

Run mycommand on 10 files, named mycommand.in0 through mycommand.in9:

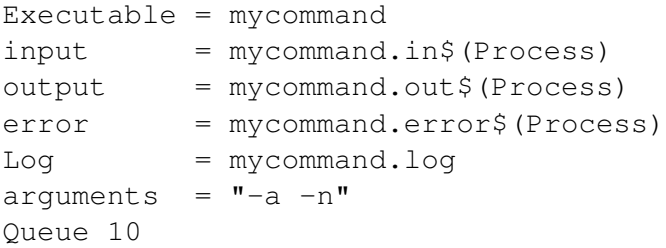

- May have multiple Queue lines, with any settings you want to change listed between them
- For complex jobs, consider writing a program to generate the submit file

### Brandon Graves

## **[Resources](#page-3-0)**

- [Treehouse Lab](#page-3-0) [Treehouse Lab](#page-4-0) Policies [Corpora database](#page-5-0) [GitLab Server](#page-6-0) [Prime Directive](#page-7-0) [Shell access](#page-8-0) [Python](#page-9-0) [Filesystem access](#page-10-0) [Data protection](#page-11-0) [Data security](#page-12-0)
- [Intro to Condor](#page-13-0)
- [Job Requirements](#page-27-0) [Advanced Condor](#page-28-0)

[Condor commands](#page-31-0) Condor [troubleshooting](#page-32-0)

Further [reading](#page-33-0)

# Research job tracking

K ロ ▶ K @ ▶ K 할 ▶ K 할 ▶ | 할 | K 9 Q Q

- We track the percentage of the cluster used by research jobs, to help qualify our program for a research sales tax exemption.
- To help, add  $+Research=true$  to your submit description file when you run research-related jobs. Do not use this for classwork, etc.
- This does not affect job scheduling; it is only for recordkeeping.

> Brandon Graves

### **CompLing [Resources](#page-3-0)**

- [Treehouse Lab](#page-3-0)
- [Treehouse Lab](#page-4-0) Policies
- [Corpora database](#page-5-0)
- [GitLab Server](#page-6-0)
- [Prime Directive](#page-7-0)
- [Shell access](#page-8-0)
- [Python](#page-9-0)
- [Filesystem access](#page-10-0)
- [Data protection](#page-11-0)
- [Data security](#page-12-0) [Intro to Condor](#page-13-0)
- [Job Requirements](#page-27-0)
- [Advanced Condor](#page-28-0)

## [Condor commands](#page-31-0)

Condor [troubleshooting](#page-32-0)

## <span id="page-31-0"></span>Further [reading](#page-33-0)

# Some useful Condor commands

- condor submit submit a job
- condor status list available nodes and their status

**KORK STRAIN A STRAIN A STRAIN** 

- $\text{conder}_q$  list the job queue
- condor  $rm$   $-$  remove a job from the queue

### Brandon Graves

## **[Resources](#page-3-0)**

- [Treehouse Lab](#page-3-0) [Treehouse Lab](#page-4-0) Policies
- [Corpora database](#page-5-0)
- [GitLab Server](#page-6-0)
- [Prime Directive](#page-7-0)
- [Shell access](#page-8-0)
- [Python](#page-9-0) [Filesystem access](#page-10-0)
- [Data protection](#page-11-0)
- [Data security](#page-12-0)
- [Intro to Condor](#page-13-0)
- [Job Requirements](#page-27-0)
- [Advanced Condor](#page-28-0) [Condor commands](#page-31-0)

Condor [troubleshooting](#page-32-0)

<span id="page-32-0"></span>Further [reading](#page-33-0)

# Condor troubleshooting

## What to do if it doesn't work

- Check the job log file for clues about what's going on.
- Job sits in queue use
	- condor\_q -analyze [jobid] to see why your job isn't being matched with a node.
- Job gets held use condor\_q -long [jobid] and look at the HoldReason parameter.
- Double-check your arguments and input files run the executable on the command line to test.
- If your executable isn't in the directory you're submitting from, did you supply the full path?
- See the TroubleshootingCondor page of the UWCL Wiki.
- If all else fails, email lingit@u.washington.edu Leave the job in the queue so I can look at it. Attaching the job log file is also helpful.**KOD KARD KED KED BE YOUR**

# Further reading

**KOD CONTRACT A BOAR KOD A CO** 

**Linguistics [Computing](#page-0-0) Resources** Brandon Graves

## **[Resources](#page-3-0)**

- [Treehouse Lab](#page-3-0) [Treehouse Lab](#page-4-0) Policies [Corpora database](#page-5-0)
- [GitLab Server](#page-6-0)
- [Prime Directive](#page-7-0)
- [Shell access](#page-8-0)
- [Python](#page-9-0)
- [Filesystem access](#page-10-0)
- [Data protection](#page-11-0) [Data security](#page-12-0)
- [Intro to Condor](#page-13-0)
- [Job Requirements](#page-27-0)
- [Advanced Condor](#page-28-0)
- [Condor commands](#page-31-0) Condor [troubleshooting](#page-32-0)

## <span id="page-33-0"></span>Further [reading](#page-33-0)

- CompLing Wiki: http://wiki.ling.washington.edu/
- Manual pages:

man condor\_submit, man condor\_q, etc.

• Official Condor manual: http://www.cs.wisc.edu/condor/manual/v7.6/